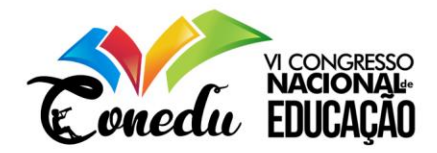

# **INTERFACES ENTRE A FORMAÇÃO INICIAL DE PROFESSORES E O USO DA TECNOLOGIA NO ENSINO DE MATEMÁTICA**

Cassy Jones Florencio Alves  $1$ Laura Heloise Pereira dos Santos<sup>2</sup> Rodrigo Klynsmann Rodrigues Mendes <sup>3</sup> Agnes Liliane Lima Soares de Santana <sup>4</sup> Claudilene Gomes da Costa<sup>5</sup>

#### **RESUMO**

O presente trabalho teve como objetivo geral apresentar um estudo capaz de contribuir e facilitar a aprendizagem de conceitos do Cálculo Vetorial e o desenvolvimento da visualização geométrica desses objetos, a partir da utilização do software computacional GeoGebra. O estudo foi desenvolvido com os alunos curso de Licenciatura em Matemática, da Universidade Federal da Paraíba/Campus IV, em Rio Tinto–PB, surgindo como elemento de apoio diante das dificuldades de aprendizagem que esses alunos apresentam no que diz respeito ao estudo dos vetores. A metodologia utilizada para o desenvolvimento da pesquisa caracteriza-se em relação aos objetivos. A metodologia utilizada na pesquisa foi classificada quanto aos objetivos como uma pesquisa exploratória, já em relação aos procedimentos técnicos foi utilizado o estudo de caso e quanto à abordagem do problema foi utilizada a pesquisa qualitativa. Os instrumentos empregados na coleta de dados da pesquisa foram atividades realizadas com o auxílio do software GeoGebra e um questionário diagnóstico, contendo quatro questões abertas. O tamanho da amostra foram 15 alunos do curso de Licenciatura em Matemática da UFPB. Com relação aos resultados obtidos, foi possível observar os impactos positivos e esclarecedores que o uso do software teve para com ensino do Cálculo Vetorial. Cabe destacar ainda, que ao final da pesquisa, os alunos opinaram que a utilização do GeoGebra no tratamento de vetores facilitou bastante desenvolvimento do raciocínio geométrico dos vetores, que antes eram feitas apenas com o uso de lápis e papel.

**Palavras-chave:** Vetores, Áreas, Software GeoGebra, Ensino de Matemática, Tecnologia.

<sup>1</sup> <sup>1</sup> Graduando do Curso de Licenciatura em matematica da Universidade Federal - UF, cassyjj16@gmail.com;

<sup>2</sup>Graduando pelo Curso de Licenciatura em matematica da Universidade Federal - UF, lauraheloise2@gmail.com;

<sup>3</sup>Graduando do Curso de Licenciatura em matematica da Universidade Federal -UF, rkmatematica2017@gmail.com;

<sup>4</sup> Mestra pelo Curso de Matemática da Universidade Federal da Paraíba - UFPB[, agnes@dcx.ufpb.br;](mailto:agnes@dcx.ufpb.br)

<sup>5</sup> Doutora pelo Curso de Engenharia Elétrica da Universidade Federal do Rio Grande do Norte - UFRN, [claudilene@dcx.ufpb.br.](mailto:claudilene@dcx.ufpb.br)

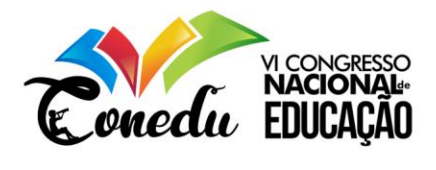

## **INTRODUÇÃO**

Ao longo do tempo, é perceptível enxergar que o ensino-aprendizagem da matemática sofreu diversas modificações, principalmente no cenário globalizado e tecnológico em que a mesma se situa atualmente. Entretanto, também sabemos que a aceitação do uso da tecnologia no ensino atual, ainda sofre algumas discordâncias em relação a sua inserção, uma vez que alguns educadores possuem preferência pelo ensino tradicional.

Diante dessa realidade, documentos oficiais de orientação curricular, como os Parâmetros Curriculares Nacionais (PCN); Parâmetros Curriculares Nacionais do Ensino Médio (PCNEM); Orientações Curriculares para o Ensino Médio (OCEM); Base Nacional Comum Curricular (BCNN) destacam a importância de inserir o uso de tecnologias à educação, cuja escola tem o papel primordial de acompanhar essas mudanças na qual a sociedade tem vivenciado, para melhor trabalhar seus conteúdos e possibilitando aos alunos a construção de novos conhecimentos, contribuindo assim, numa melhoria no processo ensino-aprendizagem.

Além disso, sabemos do grande desafio que a escola tem em pôr em prática o uso dessas tecnologias na prática educacional, uma vez que se faz imprescindível a preparação dos professores para o domínio desses recursos, para que seja possível estabelecer a conexão entre os conteúdos dados em sala de aula e os recursos tecnológicos. A esse respeito, Borba e Penteado (2001) afirma que quando inserimos a informática no âmbito escolar ocorre uma mudança da área do comodismo para uma área de risco". Assim, o professor deve estar apto aos novos questionamentos que possam vir a surgir nas aulas utilizando as tecnologias.

Em consonância com este pensamento, os PCN (BRASIL, 1998) em seu documento introdutório argumenta que:

> [...] entre os obstáculos que o Brasil tem enfrentado em relação ao ensino de Matemática, aponta-se a falta de uma formação profissional qualificada, as restrições ligadas às condições de trabalho, a ausência e políticas educacionais efetivas e as interpretações equivocadas de concepções pedagógicas. (BRASIL, 1998, 21).

Já a Base Nacional Comum Curricular (BNCC) destaca algumas das competências e habilidades a serem desenvolvidas nos estudantes durante essa etapa de ensino, entre elas o protagonismo dos mesmos em relação ao desenvolvimento do conhecimento (BRASIL, 2018). É importante enfatizarmos que não há como negar a importância das novas tecnologias no contexto atual em que a sociedade vem passando, devido a rapidez e multiplicidade de

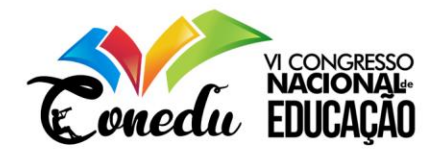

informações, quebrando barreiras de tempo e espaço, conectando as pessoas, fatos e conhecimentos de forma global e instantânea.

Por outro lado, Costa (2014) afirma que não existem garantias na aprendizagem, pelo simples fato da escola obter novas tecnologias, se muitos docentes não estão preparados para explorá-los de maneira correta, resumindo apenas a um objeto a mais adquirido na escola. É imprescindível que essas novas formas de ensino aconteçam, onde os professores devem procurar proporcionar um ambiente de aprendizagem, capaz de estimular os alunos a lidarem com diferentes situações e buscar soluções para a resolução de diversos problemas, em qualquer disciplina ou área do conhecimento.

Corroboramos com a refelexão que os PCN trazem a respeito do uso da informática na Educação:

> O estudante não deve ser visto apenas como quem usa a informatica enquanto instrumento de aprendizagem, mas também como aquele que conhece os equipamentos, programas e conceitos que lhe permitam a integração ao trabalho e ao desenvolvimento individual e interpessoal. (BRASIL, 1998, p. 61).

Assim, nos vislumbramos na utilização desses recursos tecnológicos, com o intuito de contribuir e facilitar a aprendizagem de conceitos do Cálculo Vetorial e o desenvolvimento da visualização geométrica, a partir da utilização do software computacional GeoGebra.

### **METODOLOGIA**

A metodologia utilizada na pesquisa foi classificada quanto aos objetivos como uma pesquisa exploratória, uma vez que a pesquisa buscou sondar por informações que favoreçam o entendimento do estudo dos vetores utilizando o software GeoGebra.

Já em relação aos procedimentos técnicos foi utilizado o estudo de caso, uma vez que, este tipo de estudo consiste em coletar e analisar informações sobre determinado indivíduo, uma família, um grupo ou uma comunidade, a fim de estudar aspectos variados de sua vida, de acordo com o assunto da pesquisa" (PRODANOV; FREITAS, 2013 p. 60). Nesta pesquisa, utilizou-se esta pesquisa pelo fato de estudar a compreensão dos conceitos e propriedades de vetores.

Quanto à abordagem do problema foi utilizada a pesquisa qualitativa, cujo intuito foi analisar o comportamento dos alunos, a fim de obter indicativos que apontem o grau de interesse deles a respeito do uso do software GeoGebra.

O universo selecionado para esta pesquisa foi a Universidade Federal da Paraíba

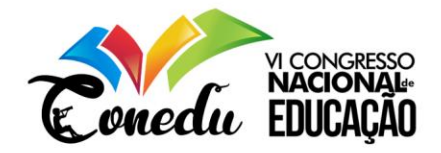

Campus IV, no laboratório de informática do Campus IV. A amostra da pesquisa foram 15 licenciandos do Curso de Licenciatura em Matemática. A oficina foi ministrada pelos atuais monitores e por um ex-monitor da disciplina, com carga horaria de duas horas, foi necessário o uso do aplicativo GeoGebra e uma lista de questões que traziam uma proposta de problematicas do cotidiano.

O intuito da oficina era fazer com que os alunos vizualizassem graficamente os conceitos do Cálculo Vetorial, que antes eram feitos de modo analítico. A partir da utilização do software GeoGebra, o aluno foi capaz de construir, visulaizar e compreender de maneira dinâmica e prazeroza um estudo, que antes era compreendido apenas sua forma mecânica, feita no papel e lápis. Após a oficina os alunos fizeram comparações entre o método analítico e geométrico, criando assim seus próprios questionamentos e sanando dúvidas a medida que fossem utlizando o software GeoGebra.

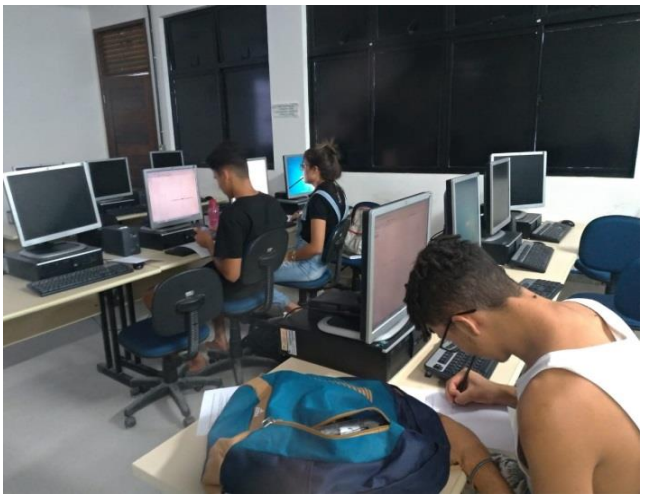

**Figura 1:** Realização das atividades

 **Fonte:** Elaboração própria, 2019.

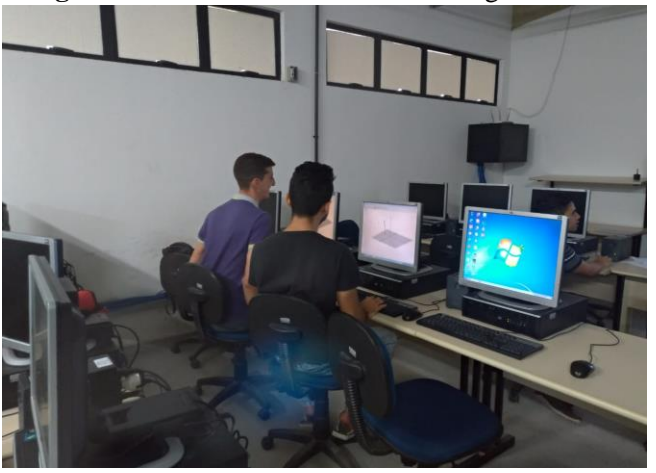

**Figura 2:** Primeiro contato com o Geogebra

 **Fonte:** Elaboração própria, 2019.

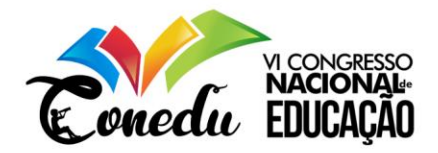

#### **DESENVOLVIMENTO**

Para utilizarmos o software GeoGebra na sala de aula foi necessário um planejamento da oficina. Primeiramente, foi feita uma reunião entre os monitores da disciplina para discutir quais conteúdos os alunos tinham maiores dificuldades, próximo passo foi escolher um software livre que fosse livre e de fácil manuseio e por último para escolher as atividades para que seja aplicado corretamente e para os fins devidos, deve-se analizar também de que maneira explicar para o aluno como se usa o software a escolha das atividades para uma melhor exploração do software.

A oficina foi iniciada com uma breve revisão dos conteúdos da disciplina do Cálculo vetorial, tais como: operações com vetores, demonstração de vetores linearrmente dependentes e/ou linearmente independentes, calcular área e volume das figuras, etc. Em seguida, apresentamos aos alunos a barra de ferramentas, as funções e os comandos do software, tais como: aplicar pontos, desenhar vetores, cálculo de aréa e volume de uma figura, etc. Após esta etapa, partimos então para a realização das atividades. As atividades exigiam a compreensão do cálculo analítico e logo após iniciamos o uso do software para a parte geométrica.

Observamos que uma ferramenta interessante que o GeoGebra disponibiliza é que quando você coloca as coordenadas dos pontos e coloca o comando de vetores o desenho se forma, mostrando a direção para onde os vetores devem ir e essa é uma dúvida que muitos alunos têm, daí a partir do GeoGebra eles puderam entender como funciona a aplicação dos pontos e a direção dos vetores. Em seguida, os alunos responderam as questões que disponibilizamos na lista, e puderam comparar o resultado do método analítico que fizeram com o método computacional, através do software GeoGebra. Claramente, a cada etapa concluia-se que o uso do software evidenciava seu potencial educativo e didático, sendo considerado como um instrumento auxiliador para a aprendizagem da disciplina do Cálculo Vetorial, considerada uma disciplina de difícil compreensão, uma vez que os alunos estudam essa disciplina no segundo período do curso, onde ainda não têm contato com nenhuma disciplina de informática.

Em relação a escolha do software, Bastos (2014), afirma que:

[...] acreditamos que o melhor software é o GeoGebra, para trabalhar com Geometria Analítica, pois além de ser gratuito e ter atualizações periódicas, o modo como ele relaciona geometria e álgebra é apropriado ao estudo da Geometria Analítica. A correspondência objeto-equação acontece em mão dupla. O programa tanto permite esboçar gráficos a partir das equações, assim como define as equações do que é traçado geometricamente. Também possui a vantagem da geometria dinâmica, que permite mover objetos e aplicar diversas transformações e automaticamente enxergar a mudança nas equações, assim como com áreas, ângulos, rotações, translações, etc. (BASTOS, 2014, p. 28).

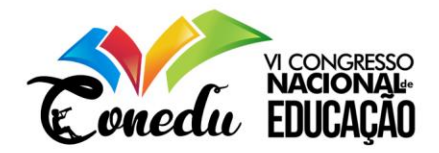

O uso do software GeoGebra na oficina de Geometria Analítica e Cálculo Vetorial foi bastante significativo para o processo educacional, uma vez que que os alunos tiveram a oportunidade de praticar o cálculo através de uma método diferente para resolver uma situação problema, Verificou-se ainda, que esses softwares facilitam, principalmente, a visualização gráfica dos vetores, além de permitir o estudo dos elementos e propriedades do cálculo vetorial, a partir de suas potenciais ferramentas de construção e animação que o software disponibiliza.

## **RESULTADOS E DISCUSSÃO**

As atividades consistiam em o aluno fazer o cálculo analítico no papel e logo depois utilizar o GeoGebra para comparar os resultados.

A primeira questão pedia que eles determinasse o valor de "a" que era as coordenadas dos vetores que formavam um paralelepípedo de volume igual a 8.

**Figura 3:** Questão de vetor com Produto misto abordado de forma rápida e eficiente

Um paralelepípedo formado pelos vetores u=(a,a,a), v=(2a,2a, 3a) e w=(2a, a,a) com a pertencente aos reais tem volume igual a 8. Determine o valor de a.  $10a$  a  $a$   $\alpha$  a  $\begin{vmatrix} 0 & 0 & 0 & 0 \\ 2a & 2a & 3a & 2a \\ 2a & 0 & 0 & 2a \end{vmatrix} = 20^{\frac{3}{2}} + 60^{\frac{3}{2}} + 20^{\frac{3}{2}} - 40^{\frac{3}{2}} - 30^{\frac{3}{2}} - 30^{\frac{3}{2}}$ =  $|a^3| = 8$  $0.22$ 

Na questão 1, dos 15 alunos que responderam a questão, 7 acertaram, e conseguiram pensar sozinhos em um meio para chegar ao resultado, com a utilização do GeoGebra eles puderam aplicar os vetores com o valor de "a" e chegar ao resultado que o volume do paralelepipedo realmente é 8, como segue na Figura 4 abaixo.

**Fonte:** Elaboração própria, 2019.

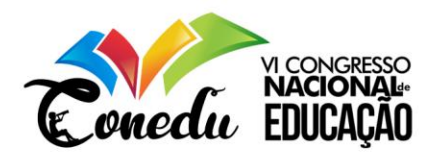

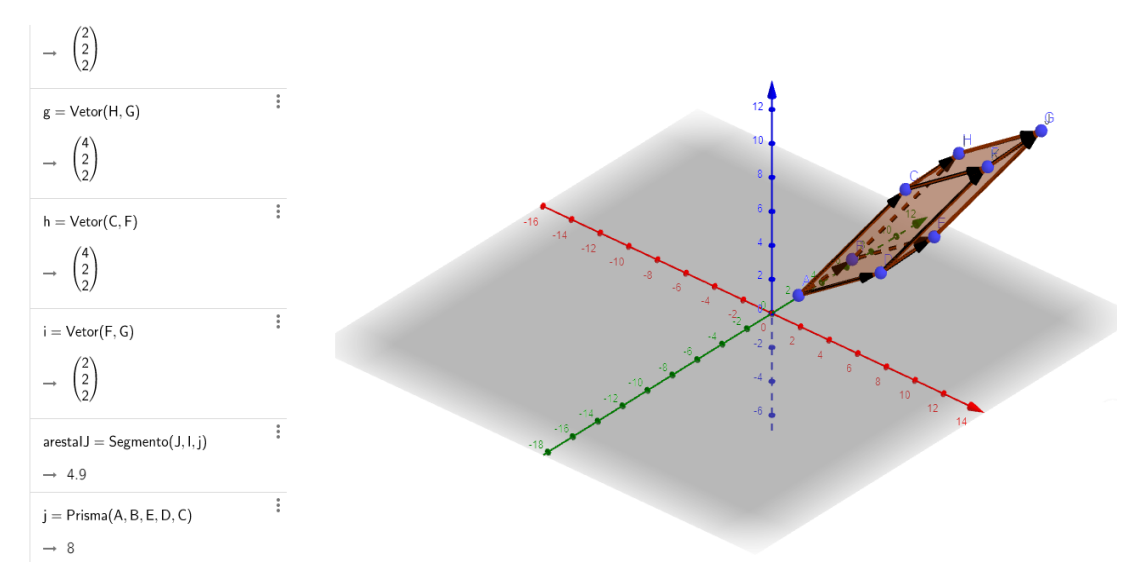

**Figura 4:** Representação visual do paralelepípedo de volume 8, da questão 1

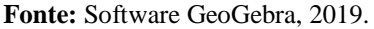

Na segunda questão que foi proposta, pedia para que eles calculassem a área do paralelogramo determinado pelos vetores V e W.

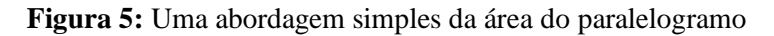

Calculate a área do paralelogramo determinado pelos vetores v=(2,1,-3) e  
\n
$$
w=(1,1,4)
$$
  
\n $\vec{v} \times \vec{v} = \text{d}v \begin{vmatrix} u & g & k \\ 2 & 1 & -3 \\ 2 & 1 & -3 \end{vmatrix} = 4i - 3j + 2k - 8j + 3i - k$   
\n $\begin{vmatrix} 2 & 1 & -4 \\ 1 & 4 & 1 \end{vmatrix} = 4i - 3j + 2k - 8j + 3i - k$   
\n $= 7u - 11j + k$   
\n $|v \times w| = |1 + v - 11j + k| = \sqrt{7^2 + (-11)^2 + 1^2} = \sqrt{171} = 3\sqrt{19}$ 

**Fonte:** Elaboração própria, 2019.

Assim, dos 15 alunos que tentaram resolver a questão 2, 04 não lembravam como calcular a àrea usando vetores e a partir daí, explicamos este cálculo da aréa, mostrando no geogebra a aplicação dos vetores dados na questão. Após, isso 13 alunos acertaram a quetão.

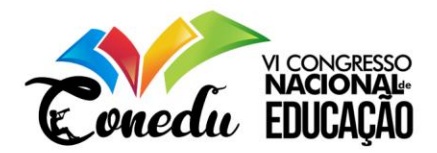

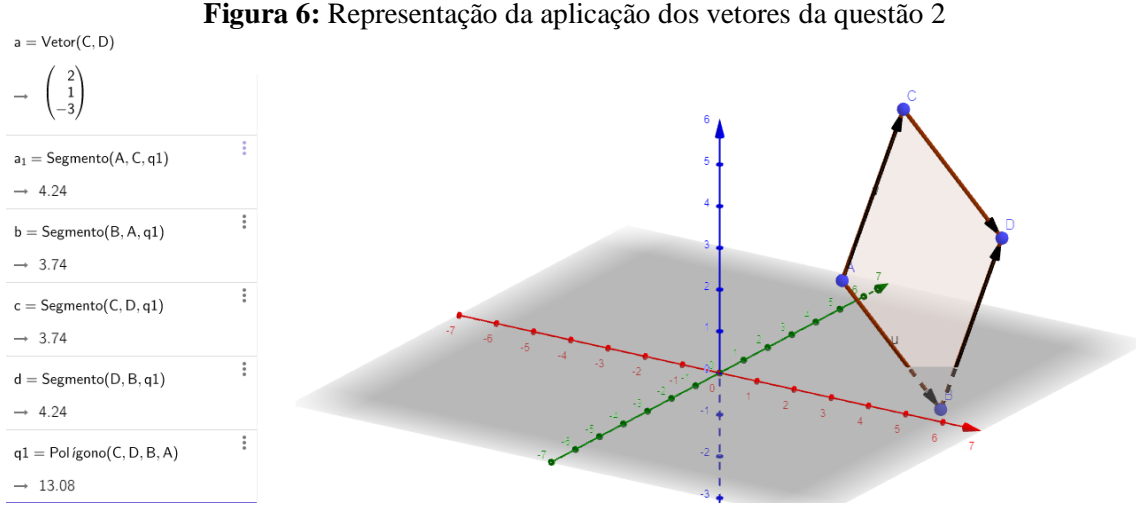

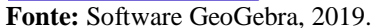

Na terceira questão dava três pontos e pedia para que fosse mostrado que eram vértices de um triângulo e pedia que calculassem sua área. A partir daí pedimos aos alunos que verificassem se os pontos dados eram vértices do triãngulo, bem como o cálculo da área. Como mostra a figura 7 abaixo.

**Figura 7:** Manipulção de pontos para obtenção da veracidade dos vértices de um triângulo

Mostre que os pontos A(1,2,1), B (3,0,4) e C (5,1,3) são vértices de um triangulo, e calcule sua área.

$$
\begin{vmatrix} 1 & 2 & 1 & 1 & 2 \ 3 & 0 & 4 & 3 & 0 \ 5 & 1 & 3 & 5 & 1 \ \end{vmatrix} = 0 + 40 + 3 - 0 - 4 - 18
$$

 **Fonte:** Elaboração própria, 2019.

Assim, 09 dos 15 alunos souberam calcular corretamente a questão, no entanto 6 alunos não transfomaram os pontos em vetores e erraram a questão por completo. Com o auxilio do geogebra nós pudemos mostrar a eles o que acontece quando aplicamos pontos ao invés de vetores, e mostramos o que acontece quando aplicamos corretamente os vetores. Por fim, dentre os 9 e 6 alunos, após a aplicação, apenas 10 conseguiram acerta.

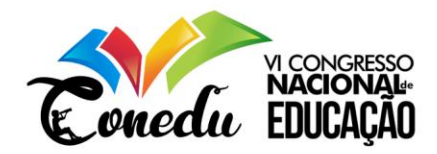

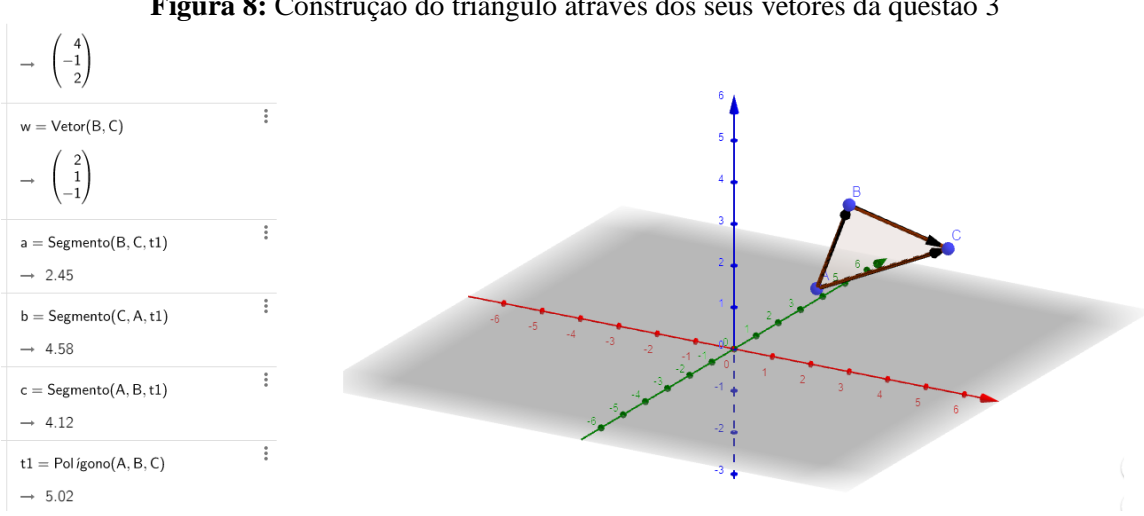

**Figura 8:** Construção do triângulo através dos seus vetores da questão 3

**Fonte:** Software GeoGebra, 2019.

A quarta questão pedia que fosse calculado o volume do paralelepipedo que possuia os vetores a, b e c.

**Figura 9:** Realização do produto misto para obteção do volume do paralelepípedo Calcule o volume do paralelepípedo determinado pelos vetores  $a=(1,-1,3)$ ,  $b=(2,-1,5)$  e c= $(4,-3,1)$  $V = ([\vec{\alpha}, \vec{\kappa}, \vec{c})$  $[\vec{a}, \vec{a}, \vec{c}] = det \begin{vmatrix} 1 & -1 & 3 & 1 & -1 \\ 2 & -1 & 5 & 2 & -1 \\ 4 & -3 & 1 & 4 & -3 \end{vmatrix} = -1 - 20 - 18 + 12 + 15 + 2$ Volume = 10

**Fonte:** Elaboração própria, 2019.

Daí, nesta quarta questão, dos 15 alunos que tentaram fazer a questão corretamente, 4 não souberam responder, pois, não sabiam como calcular volume, a partir daí explicamos como utilizar a fórmula de volume e através do GeoGebra eles puderam comprovar se o cálculo estava correto.

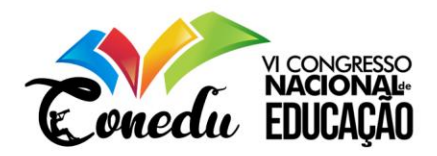

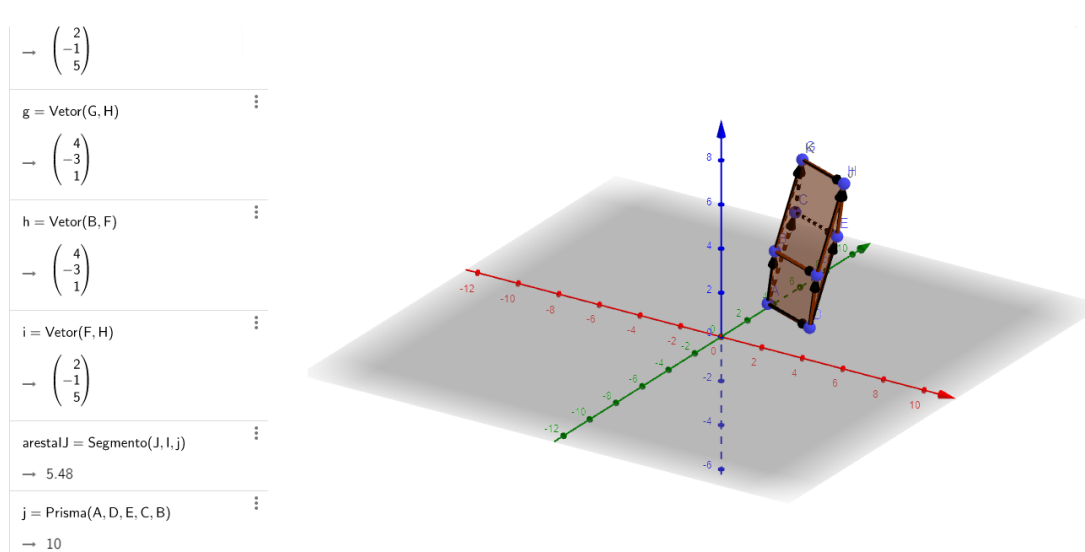

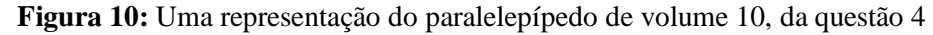

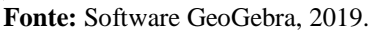

Diante desses resultados, podemos afirmar, os discentes a medida que visualizavam algumas formas de vetores, com um certo tempo conseguiam deduzir as técnicas nescessárias para aplicar e para obterem as respostas. Observamos ainda, que alguns alunos ao vislubrarem certas figuras, em caso particular, conseguiram entender a origem da fórmula do produto misto entre vetores.

A seguir, gráfico dos resultados obtidos, em relção 15 alunos para com as questões.

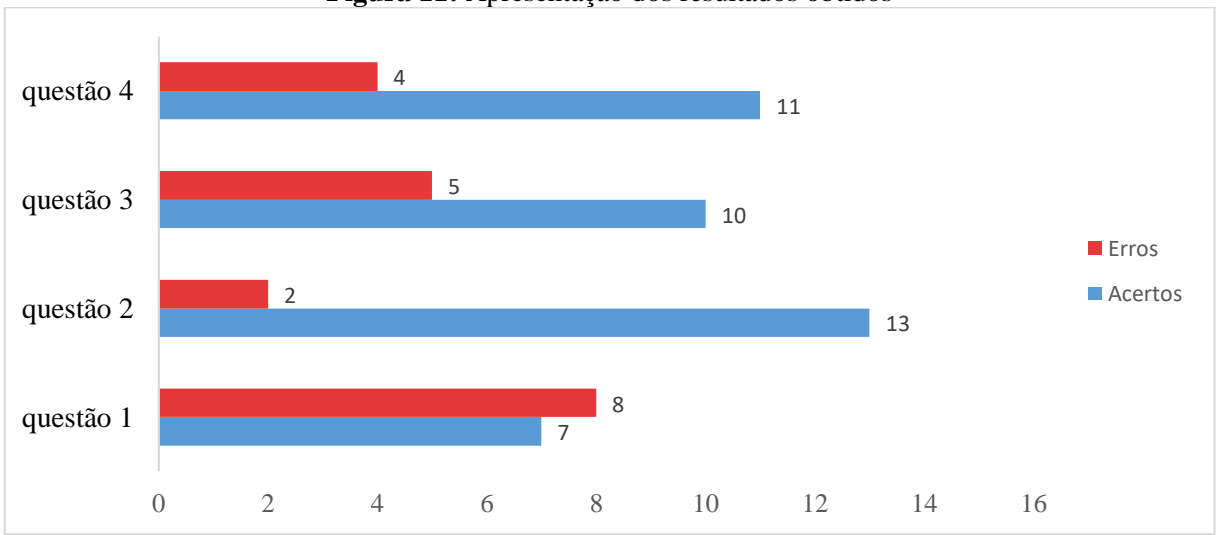

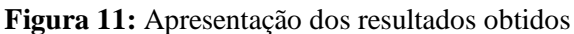

**Fonte:** Elaboração própria, 2019.

Ao término da pesquisa, constatou-se que a oficina pedagógica desenvolvida com os alunos da disciplina de Cálculo Vetorial e Geometria Analítica, trouxe resultados relevantes

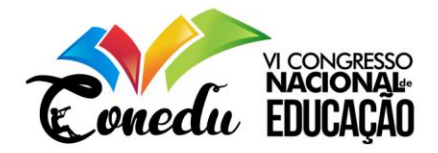

para o estudo dos vetores, tendo em vista que todos os alunos participaram ativamente do estudo proposto e demonstraram grande entusiasmo e desenvolvimento diante das atividades.

## **CONSIDERAÇÕES FINAIS**

Diante dos resultados obtidos na pesquisa por meio da oficina desenvolvida utilizando o software GeoGebra, verificou-se que os alunos minimizaram suas dificuldades em desenvolver o raciocínio geométrico dos vetores. O uso do GeoGebra ampliou os conhecimentos obtidos pelos alunos na disciplina de Cálculo Vetorial e Geometria Analítica, uma vez que muitas dúvidas que existiam foram sanadas e eles conseguiram aprender coisas novas, não só sobre o assunto que estava sendo abordado, mas sobre a utilização do GeoGebra como ferramenta de estudo e trabalho. Para tanto, observou-se a eficácia presente ao trablahar com o GeoGebra, que por sua vez evendiciou o novo, em realção ao ensino-apredizagem na matematica, com sua tecnicas de aborgem geometrica e visulizavel, mostrando o quanto é relevante a integrção da tecnologia para com o ensino atual.

Após a análise das respostas do questionário pelos alunos, observou-se que o uso do software GeoGebra é uma potencial ferramenta para melhorar a aprendizagem do aluno proporcionando uma aprendizagem de forma mais dinâmica e menos cansativa facilitando o trabalho do professor e expandindo os horizontes de conhecimento dos alunos.

Dessa forma, a oficina de Cálculo Vetorial e Geometria Analítica contribuiu para mostrar uma linha de abordagem diferenciada no ensino-aprendizagem da análise de operações com vetores e noções básicas sobre vetores, fazendo com que os alunos adquirissem mais conhecimentos sobre um conteudo tão importante na sua vida acadêmica.

## **REFERÊNCIAS**

BASTOS, D. de O. **Estudo da circunferência no ensino médio: sugestões de atividades com a utilização do software GeoGebra.** Dissertação (Mestrado) — Universidade Federal do Rio Grande, abril 2014. PROFMAT - Mestrado Profissional em Matemática em Rede Nacional. Disponível em: <http://www.profmat-sbm.org.br/dissertacoes?polo=furg& titulo=&aluno=>. Acesso em: 5 ago.2019.

BORBA, Marcelo C.; PENTEADO, Miriam G. **Informática e educação matemática.** Belo Horizonte: Autêntica, 2001. 98p.

BRASIL, Secretaria de Educação Fundamental. **Parâmetros Curriculares Nacionais: matemática**. Brasília, MEC – DF, 1998. Disponível em:[<http://portal.mec.gov.br/seb/arquivos/pdf/matematica.pdf>](http://portal.mec.gov.br/seb/arquivos/pdf/matematica.pdf). Acesso em: 8 ago.2019.

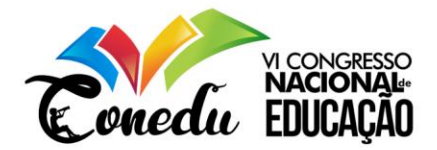

\_\_\_\_\_\_. Ministério da Educação. **Base Nacional Curricular Comum**: Ensino Médio. Brasília: MEC/CONSED/UNDIME, 2018.

COSTA, S. M.. **A influência dos recursos tecnológicos no processo de ensino aprendizagem**. 2014. 43f. Trabalho de Conclusão de Curso (Especialização em Fundamentos da Educação: Práticas Pedagógicas Interdisciplinares)- Universidade Estadual da Paraíba, Sousa, 2014.

PRODANOV, Cleber Cristiano; FREITAS, Ernani Cesar de. **Metodologia do trabalho científico [recurso eletrônico]: métodos e técnicas da pesquisa e do trabalho acadêmico– 2. ed.** – Novo Hamburgo: Feevale, 2013.